## 博思平台考试系统操作指引

## 注意事项:

1、 请提前准备好谷歌浏览器;

2、 考试时,请关闭本机上面所有通讯软件(比如: QQ、微信等),否则可能会被 判定为作弊嫌疑;

3、 考试时,请确保本地网络环境稳定,尽量使用有线网络;

4、 考试过程中,请勿离开考试页面,否则会被强制交卷,如因意外被强制交卷,请 联系监考老师恢复考试

## 操作指引:

第一步: 登录博思智慧学习平台

登录网址: http://learn.iflysse.com

账号: 准考证号

密码: 身份证后六位

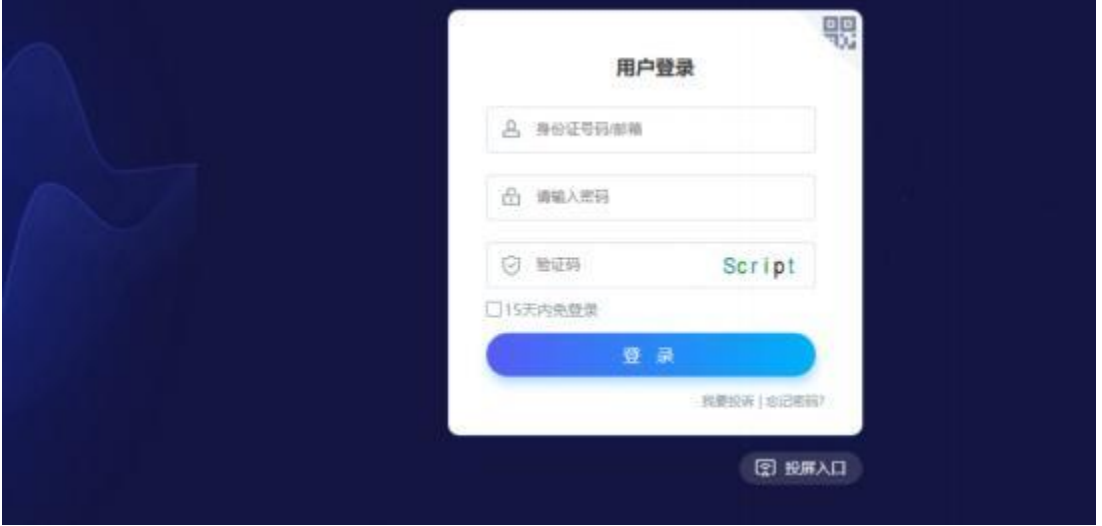

## 第二步: 进入评测页面

登录后即进入首页,在首页点击【评测】 进入评测页面;

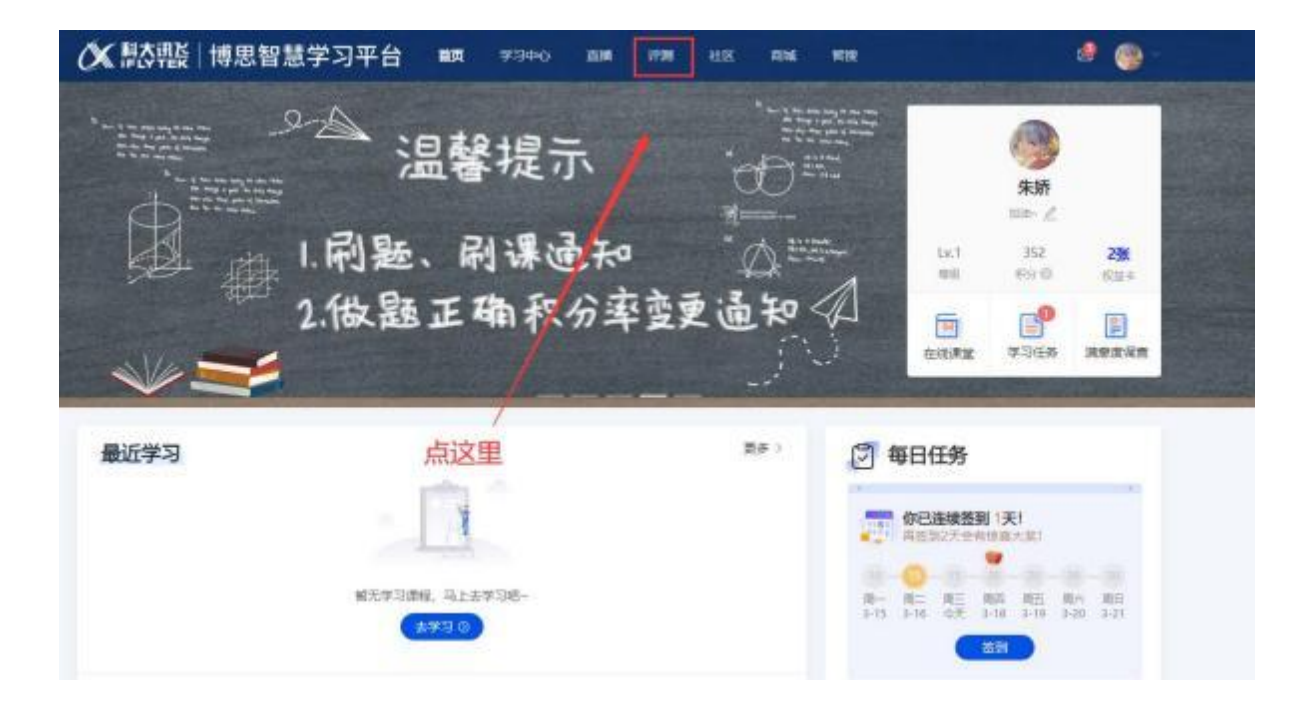

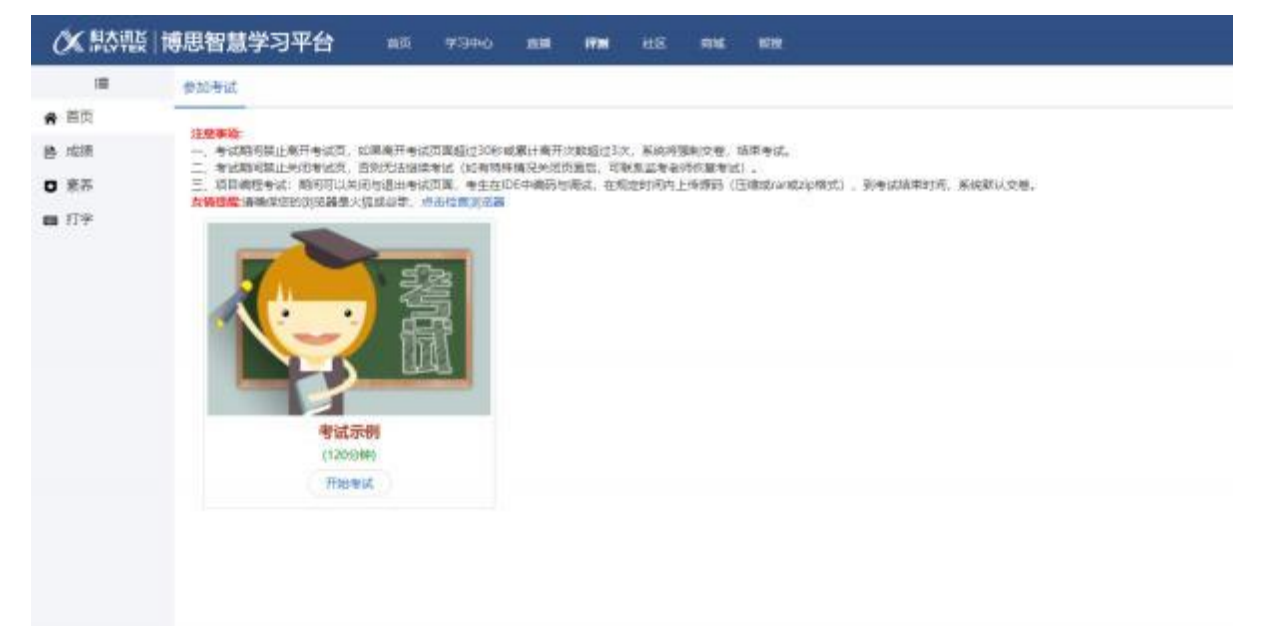

第三步:开始考试

点击【开始考试】,仔细阅读考试须知后勾选【我已仔细阅读并同意】,点击【开始

考试】即可开始考试。

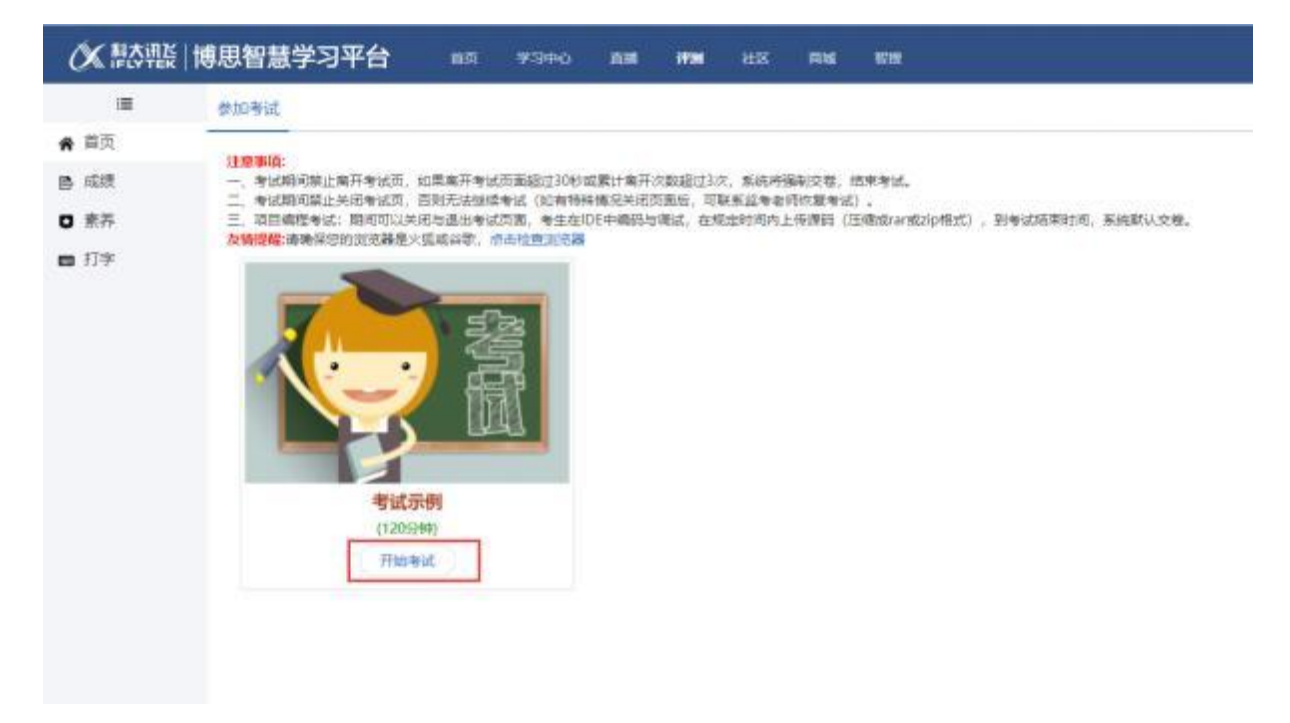

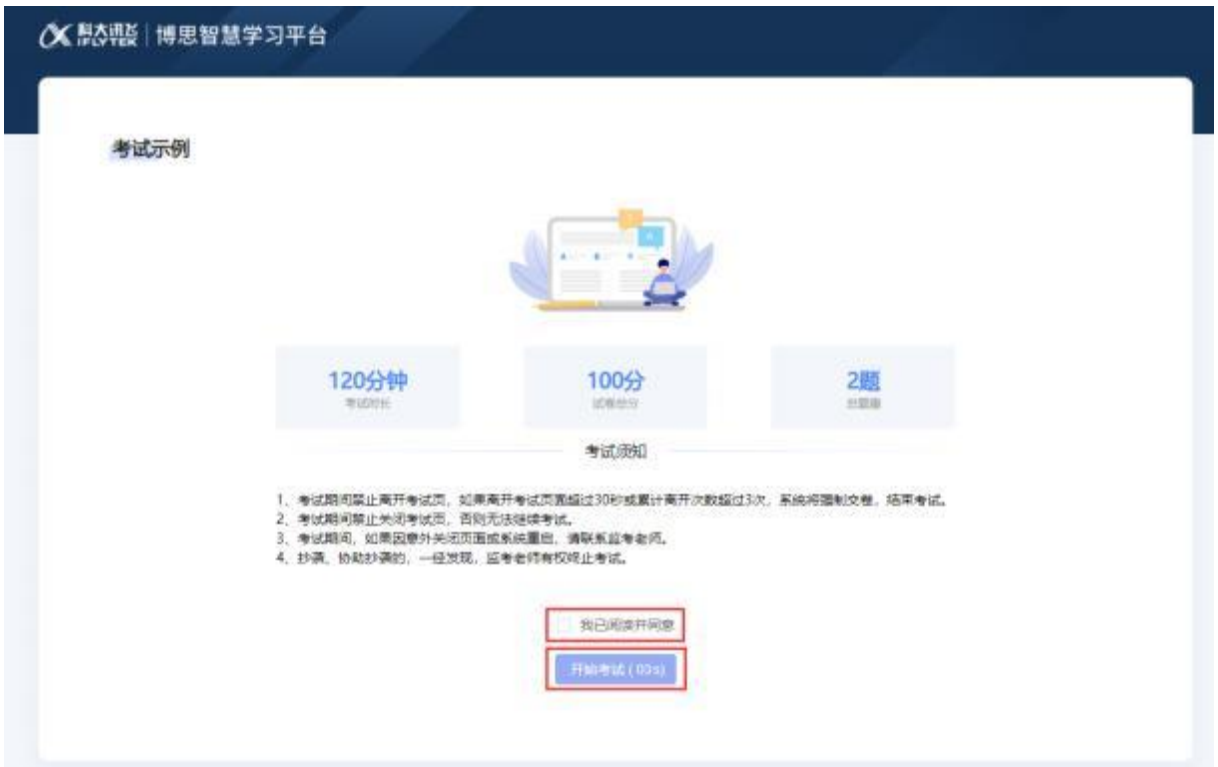